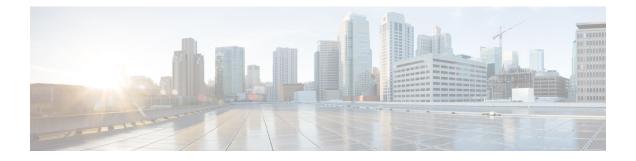

# **System and IP Configuration Commands**

- system settings default-gw, on page 2
- system settings disk-space threshold, on page 3
- system settings hostname, on page 4
- system settings ip-receive-acl, on page 5
- show running-config system settings ip-receive-acl, on page 7
- system settings mgmt, on page 8
- system settings wan, on page 9
- system storage, on page 10
- show system settings, on page 11
- show system settings-native, on page 12
- show system top, on page 14
- show system disk-space, on page 15
- show system file-handles, on page 16
- show system processes, on page 17
- show system services, on page 18
- show system status, on page 19
- show platform-detail, on page 20
- show version, on page 21
- show free-memory, on page 22
- show certificate, on page 23
- show file, on page 24
- show cores, on page 25
- show nfv\_mode, on page 26

### system settings default-gw

To configure the default gateway, use the **system settings default-gw** command in global configuration mode. To delete the default gateway, use the **no** form of the command.

system settings default-gw ip-address

no system settings default-gw

| Syntax Description | ip-address | The default gateway IP address |
|--------------------|------------|--------------------------------|
|                    |            |                                |

**Command Default** The default gateway is not set.

**Command Modes** Global configuration (config)

Command History Release Modification

3.5.1 This command was introduced.

**Usage Guidelines** To configure DHCP either on the WAN interface or the management interface, delete the default gateway.

#### Example

The following command sets the default gateway:

nfvis(config)# system settings default-gw 209.165.201.1
nfvis(config)# commit

### system settings disk-space threshold

To configure the threshold for disk space usage, use the **system settings disk-space threshold** command in global configuration mode. To delete the configured disk space usage threshold, use the **no** form of the command.

system settings disk-space threshold value

no system settings disk-space threshold

**Syntax Description** threshold *value* Specifies the threshold value in percentage for disk space usage. Valid range is from 1 to 100. When the disk space usage reaches the specified threshold, a notification is sent.

**Command Default** Default notification threshold is set at 90%.

**Command Modes** Global configuration (config)

### Command History Release Modification

3.7.1 This command was introduced.

#### Example

nfvis(config)# system settings disk-space threshold 1
nfvis(config)# commit

# system settings hostname

To set the hostname of the system, use the system settings hostname command in global configuration mode.

|                    | system settings hostname host-name           |  |
|--------------------|----------------------------------------------|--|
| Syntax Description | <i>host-name</i> The hostname of the system. |  |
| Command Default    | The default hostname is <b>nfvis</b>         |  |
| Command Modes      | Global configuration (config)                |  |
| Command History    | Release Modification                         |  |
|                    | 3.5.1 This command was introduced            |  |

#### Example

The following command changes the hostname of the system to nfvis-demo:

nfvis(config) # set system settings hostname nfvis-demo
nfvis(config) # commit

# system settings ip-receive-acl

To configure the source network for Access Control List (ACL) access to the management interface, use the **system settings ip-receive-acl** command in global configuration mode. To remove the configured source network, use the **no** form of the command.

system settings ip-receive-acl source-ip-address [service {https | icmp | netconf | scpd | snmp | ssh}] [priority priority] [action {accept | reject | drop}]

#### no system settings ip-receive-acl

| Syntax Description | source-ip-address        | Specifies the IPv4 IP address of the source network. When the management ACL access is enabled, only specified source networks can access the management interface. When no ACL rule is defined, all types of traffic is allowed. If the source network is specified as 0.0.0.0/0, the configuration is applicable to all source networks.                 |
|--------------------|--------------------------|----------------------------------------------------------------------------------------------------|
|                    | service                  | Specifies the service type for the management ACL access. Valid values are:                                                                                                    |
|                    |                          | • https: Includes port 80, port 443 and all ports to access the service console.                                                                                                    |
|                    |                          | • <b>icmp</b> : Provides ability to ping the host.                                                                                                    |
|                    |                          | • <b>netconf</b> : Includes port 2022. This port is required for communication between nodes of a cluster.                                                                                                    |
|                    |                          | • scpd: Provides ability to run the scp command from an external system.                                                                                                    |
|                    |                          | <b>Note</b><br>To use the port 22222, you must run the <b>system settings ip-receive-acl</b> command<br>with <b>scpd</b> service. Starting with release 3.7.1, the port 22222 is closed by default.                                                                                                    |
|                    |                          | • snmp: Includes port 161 and configured NET-SNMP port.                                                                                                    |
|                    |                          | • ssh: Includes port 22 and port 2024.                                                                                                    |
|                    |                          | You can specify one, more than one, or all service types in this parameter. To specify multiple service types, enter the values within the square brackets []; for example, <b>service</b> [ <b>snmp https</b> ]. If you do not specify any specific service, the configuration is applicable to all services.                                             |
|                    | <b>priority</b> priority | Specifies the priority for the ACL rule. Each ACL rule must have a unique priority value. Valid range is from 0 to 65,535. ACL rule with priority 0 has the highest priority. Whenever an ACL rule with priority 0 is matched, Cisco Enterprise NFVIS performs the action associated with this ACL rule and does not look up any lower priority ACL rules. |
|                    | action                   | Specifies the action for the packets received from a source network. Valid values are:                                                                                                    |
|                    |                          | • accept: Accept the packets.                                                                                                    |
|                    |                          | • reject: Reject the packets and return the error to the source network.                                                                                                    |
|                    |                          | • <b>drop</b> : Drop packets immediately and do not send any information to the source network.                                                                                                    |
|                    |                          |                                                                                                    |

| Command History | Release Modification          |
|-----------------|-------------------------------|
| Command Modes   | Global configuration (config) |
| Command Default | None                          |

3.7.1 This command was introduced.

#### Example

The following example opens port 22222 for all IPs.

nfvis(config)# system settings ip-receive-acl 0.0.0.0/0 service scpd priority 2 action
accept
nfvis(config-ip-receive-acl-0.0.0.0/0)# commit

#### Example

The following example opens port 22222 for a specific IP.

```
nfvis(config)# system settings ip-receive-acl 203.0.113.1/32 service scpd priority 1 action
    accept
nfvis(config-ip-receive-acl-203.0.113.1/32)# commit
```

#### Example

The following example configures the SSH service for a specific IP.

```
nfvis(config)# system settings ip-receive-acl 198.51.100.11/32 priority 1 service ssh action
accept
```

nfvis(config-ip-receive-acl-198.51.100.11/32)# commit

## show running-config system settings ip-receive-acl

To display the configured source network for ACL access to the management interface, use the **show running-config system settings ip-receive-acl** command in privileged EXEC mode.

show running-config system settings ip-receive-acl

| Syntax Description | This command has no arguments or keywords. |  |
|--------------------|--------------------------------------------|--|
| Command Default    | None                                       |  |
| Command Modes      | Privileged EXEC (#)                        |  |
| Command History    | Release Modification                       |  |
|                    | 3.7.1 This command was introduced.         |  |

```
nfvis# show running-config system settings ip-receive-acl
system settings ip-receive-acl 198.51.100.11/24
service [ ssh https scpd ]
action accept
priority 100
!
```

### system settings mgmt

To configure the management interface either with a static IP address or with DHCP, use the **system settings mgmt** command in global configuration mode.

system settings mgmt {dhcp | ip address mgmt-ip-address subnet} **no system settings mgmt** { **dhcp** | **ip address** *mgmt-ip-address* } Syntax Description **ip address** *mgmt-ip-address* Specifies the management IP address. subnet Specifies the IP subnet for the management IP address. By default, the management interface is assigned the static IP address 192.168.1.1. **Command Default** Global configuration (config) **Command Modes Command History Release Modification** 3.5.1 This command was introduced. You can configure DHCP either on the WAN interface or the management interface; you cannot configure **Usage Guidelines** DHCP on both the interfaces simultaneously. Before configuring the management interface with DHCP, delete the default gateway. After you configure DHCP on the management interface, either reboot the system or enter the command hostaction mgmt-dhcp-renew to renew the DHCP IP address. Example The following command sets the IP address and netmask for the management interface: nfvis(config) system settings mgmt ip address 192.168.1.2 255.255.255.0 nfvis(config)commit The following command configures DHCP on the management interface: nfvis(config) # no system settings default-gw

```
nfvis(config)# system settings mgmt dhcp
nfvis(config)# commit
nfvis# hostaction mgmt-dhcp-renew
nfvis# end
```

# system settings wan

To configure the WAN interface either with a static IP address or with DHCP, use the **system settings wan** command in global configuration mode.

**system settings wan** { **dhcp** | **ip address** *wan-ip-address netmask-address* | **vlan** *vlan-id*} **no system settings wan** { **dhcp** | **ip address** *wan-ip-address netmask-address* | **vlan** *vlan-id*}

| Syntax Description | <b>ip-address</b> wan-ip-address                                                                                                    | The WAN IP address.                                            |  |
|--------------------|----------------------------------------------------------------------------------------------------|----------------------------------------------------------------|--|
|                    | netmask netmask-address                                                                                                    | The netmask for the WAN IP address.                            |  |
|                    | vlan vlan-id                                                                                                    | Specifies the VLAN tagging ID.<br>Valid range: 1-4094          |  |
|                    |                                                                                                    | If no VLAN is configured, the default value is set to "untag". |  |
| Command Default    | By default, the WAN interface is configured with DHCP.                                                                                                    |                                                                |  |
| Command Modes      | Global configuration (config)                                                                                                    |                                                                |  |
| Command History    | Release Modification                                                                                                    |                                                                |  |
|                    | 3.5.1 This command was introduced.                                                                                                    |                                                                |  |
| Usage Guidelines   | You can configure DHCP either on the WAN interface or the management interface; you cannot configure DHCP on both the interfaces simultaneously.                                                                                        |                                                                |  |
|                    | Before configuring the WAN interface with DHCP, delete the default gateway. After you configure DHCP on the WAN interface, either reboot the system or enter the command <b>hostaction wan-dhcp-renew</b> to renew the DHCP IP address. |                                                                |  |
|                    | Example                                                                                                    |                                                                |  |
|                    | The following command sets the IP address and netmask for the WAN interface:                                                                                                    |                                                                |  |
|                    | nfvis(config)# <b>system settings wan ip-address 172.19.162.209 255.255.255.0</b><br>nfvis(config)# <b>commit</b>                                                                                                    |                                                                |  |
|                    | The following command configures DHCP on the WAN interface:                                                                                                    |                                                                |  |
|                    | nfvis(config)# no system settings default-gw<br>nfvis(config)# system settings wan dhcp<br>nfvis(config)# commit<br>nfvis# hostaction wan-dhcp-renew                                                                                    |                                                                |  |

### system storage

To configure the system storage, use the **system storage** command in global configuration mode. Use the **no** form of the command to delete the storage configuration.

system storage storage\_name storagetype storagetype storage\_space\_total\_gb storage\_space\_total\_gb
server\_ip server\_path server\_path

no system storage storage\_name

| Syntax Description | storage_name                                             | Specifies the storage name.                                                         |  |
|--------------------|----------------------------------------------------------|-------------------------------------------------------------------------------------|--|
|                    | storagetype storagetype                                  | Specifies the storage type. Valid values are internal, iscsi, nfs, and not_enabled. |  |
|                    | <pre>storage_space_total_gb storage_space_total_gb</pre> | Specifies the total storage space.                                                  |  |
|                    | server_ip server_ip                                      | Specifies the IP address of the remote storage device server.                       |  |
|                    | <pre>server_path server_path</pre>                       | Specifies the remote server directory path.                                         |  |
| Command Default    | - None                                                   |                                                                                     |  |
| Command Modes      | Global configuration (config)                            |                                                                                     |  |
| Command History    | Release                                                  | Modification                                                                        |  |
|                    | 3.7.1                                                    | This command was introduced.                                                        |  |

| nfvis(config)# <b>system storage nfs_storage</b>                                                                |
|----------------------------------------------------------------------------------------------------|
| Value for 'storagetype' [internal,iscsi,nfs,not_enabled]: <b>nfs</b>                                            |
| Value for 'storage_space_total_gb' ( <decimal number="">): 100</decimal>                                        |
| Value for 'server_ip' ( <string, 1="" 80="" chars="" chars,="" max:="" min:="">): <b>198.51.100.1</b></string,> |
| Value for 'server_path' ( <string, 1="" 64="" chars="" chars,="" max:="" min:="">): /export/vm/sample</string,> |
| nfvis(config-storage-nfs_storage)# <b>commit</b>                                                                |

# show system settings

ipv4\_address 198.51.100.1
ipv4 netmask 255.255.0

link\_local\_prefixlen 64
ipv6\_dhcp enabled

ipv6\_slaac disabled ipv6\_dhcp\_state Stateful

link\_local\_ipv6\_address fe80::72db:98ff:fe70:2f6e

ipv4\_dhcp disabled
global\_ipv6\_address ::
global\_prefixlen 0

To display the system settings, use the **show system settings** command in privileged EXEC mode.

| show system settings [brief]                                                                                                    |                                                                                                    |
|----------------------------------------------------------------------------------------------------|----------------------------------------------------------------------------------------------------|
| <b>brief</b> Displays brief system settings.                                                                                                    |                                                                                                    |
| None                                                                                                    |                                                                                                    |
| Privileged EXEC (#)                                                                                                    |                                                                                                    |
| Release                                                                                                    | Modification                                                                                                    |
| 3.7.1                                                                                                    | Brief parameter was added and other parameters were removed.                                                                                                    |
| 3.5.1                                                                                                    | This command was introduced.                                                                                                    |
| None                                                                                                    |                                                                                                    |
| Example                                                                                                    |                                                                                                    |
| <pre>nfvis# show system settings<br/>system settings brief lan-br<br/>ipv4_address 192.0.2.1<br/>ipv4_netmask 255.255.255.0<br/>ipv4_dhcp disabled<br/>global_ipv6_address ::<br/>global_prefixlen 0<br/>link_local_ipv6_address fe80::72db:98ff:fe07:1f35<br/>link_local_prefixlen 64<br/>ipv6_dhcp disabled<br/>ipv6_slaac disabled<br/>system settings brief wan-br</pre> |                                                                                                    |
|                                                                                                    | brief Displays brief system settings.       None       Privileged EXEC (#)       Release       3.7.1       3.5.1       None       Example       nfvis# show system settings       system settings brief lan-br       ipv4_address 192.0.2.1       ipv4_netmask 255.255.255.0       ipv4_dhcp disabled       global_ipv6_address ::       global_prefixlen 0       link_local_ipv6_address fe80::72db:98ff:fe07:1f35       link_local_prefixlen 64       ipv6_dhcp disabled |

### show system settings-native

To display all information related to management settings, use the **show system settings-native** command in privileged EXEC mode.

show system settings-native [dns | domain | gateway | hostname | mgmt | wan vlan]

| Syntax Description | dns          | (Optional) DNS details.                             |
|--------------------|--------------|-----------------------------------------------------|
|                    | domain       | (Optional) Domain name.                             |
|                    | gateway      | (Optional) Default gateway details.                 |
|                    | hostname     | (Optional) Hostname details.                        |
|                    | mgmt         | (Optional) Management interface details.            |
|                    | wan          | (Optional) Wan interface details                    |
|                    | vlan         | (Optional) Provides information about the VLAN tag. |
| Command Default    | None         |                                                     |
| Command Modes      | Privileged I | EXEC (#)                                            |
| Command History    | Release M    | odification                                         |

3.5.1 This command was introduced.

#### Examples

The following is a sample output of the **show system settings-native** command without any keywords:

```
nfvis# show system settings-native
system settings-native mgmt ip-info interface lan-br
system settings-native mgmt ip-info ipv4_address 192.168.1.1
system settings-native mgmt ip-info netmask 255.255.255.0
system settings-native mgmt ip-info prefixlen 64
system settings-native mgmt ip-info mac_address 80:e0:1d:37:93:47
system settings-native mgmt ip-info mtu 1500
system settings-native mgmt ip-info txqueuelen 0
system settings-native mgmt stats rx_packets 64157
system settings-native mgmt stats rx_errors 0
system settings-native mgmt stats rx_dropped 101
system settings-native mgmt stats rx overruns 0
```

The following is a sample output of the **show system settings-native** command to verify the VLAN configuration details. If no VLAN is configured, the default setting (untagged) is displayed as shown below:

<code>nfvis# show system settings-native wan vlan tag</code> <code>system settings-native wan vlan tag <code>untagged</code></code>

### show system top

To display the top system processes, use the **show system top** command in privileged EXEC mode.

show system top

| Syntax Description | This command has no arguments or keywords. |  |
|--------------------|--------------------------------------------|--|
| Command Modes      | Privileged EXEC (#)                        |  |
| Command History    | Release Modification                       |  |
|                    | 3.6.1 This command was introduced.         |  |

#### Example

nfvis# show system top top - 14:35:44 up 12 min, 1 user, load average: 0.00, 0.11, 0.17 Tasks: 272 total, 1 running, 271 sleeping, 0 stopped, 0 zombie %Cpu(s): 0.6 us, 0.2 sy, 0.0 ni, 99.2 id, 0.0 wa, 0.0 hi, 0.0 si, 0.0 st KiB Mem : 16158248 total, 14234804 free, 1435900 used, 487544 buff/cache KiB Swap: 8388604 total, 8388604 free, 0 used. 14467448 avail Mem PID USER PR NI VIRT RES SHR S %CPU %MEM TIME+ COMMAND 1 root 20 0 44028 6628 3904 S 0.0 0.0 0:04.90 systemd 2 root 20 0 0 0 S 0.0 0.0 0:00.00 kthreadd 3 root 20 0 0 0 S 0.0 0.0 0:00.02 ksoftirqd/0

# show system disk-space

To display information about the system disk space, use the **show system disk-space** command in privileged EXEC mode.

#### show system disk-space

| Syntax Description | This command has no arguments or keywords. |  |
|--------------------|--------------------------------------------|--|
| Command Modes      | Privileged EXEC (#)                        |  |
| Command History    | Release Modification                       |  |
|                    | 3.6.1 This command was introduced.         |  |

| nfvis# show system disk-space |            |       |      |           |         |  |  |
|-------------------------------|------------|-------|------|-----------|---------|--|--|
|                               | ASSOCIATED |       |      |           |         |  |  |
|                               | PHYSICAL   | TOTAL | SIZE | SIZE      | USE     |  |  |
| DISK NAME                     | DISK       | SIZE  | USED | AVAILABLE | PERCENT |  |  |
|                               |            |       |      |           |         |  |  |
| lv data                       | sdf2       | 45G   | 321M | 42G       | 1%      |  |  |
| lv var                        | sdf2       | 2.0G  | 461M | 1.4G      | 26%     |  |  |
| lv_root                       | sdf2       | 7.8G  | 1.7G | 5.7G      | 23%     |  |  |
| extdatastore1                 | sdd        | 917G  | 77M  | 871G      | 1%      |  |  |

# show system file-handles

To display information about the system file handles, use the **show system file-handles** command in privileged EXEC mode.

#### show system file-handles

| Syntax Description | This command has no arguments or keywords. |  |  |  |  |
|--------------------|--------------------------------------------|--|--|--|--|
| Command Modes      | Privileged EXEC (#)                        |  |  |  |  |
| Command History    | Release Modification                       |  |  |  |  |
|                    | 3.6.1 This command was introduced.         |  |  |  |  |
|                    |                                            |  |  |  |  |

#### Example

nfvis# show system file-handles 2848 0 780124

# show system processes

To display information on the processes in the system, use the **show system processes** command in privileged EXEC mode.

show system processes [process process-name]

| Syntax Description | <b>process</b> <i>process-name</i> (Optional) Name of the process. |
|--------------------|--------------------------------------------------------------------|
| Command Default    | Display information on all the processes in the system.            |
| Command Modes      | Privileged EXEC (#)                                                |
| Command History    | Release Modification                                               |

3.5.1 This command was introduced.

| nfvis# show system processes |     |      |      |        |       |      |      |
|------------------------------|-----|------|------|--------|-------|------|------|
| PID                          | CPU | MEM  | VSZ  | RSS    | START | TIME | CMD  |
|                              |     |      |      |        |       |      |      |
| USER                         | PID | %CPU | %MEM | VSZ    | RSS   | TTY  | STAT |
| root                         | 1   | 0.0  | 0.0  | 192156 | 7424  | ?    | Ss   |
| root                         | 1   | 0.0  | 0.0  | 192156 | 7424  | ?    | Ss   |
| root                         | 1   | 0.0  | 0.0  | 192156 | 7424  | ?    | Ss   |
| root                         | 1   | 0.0  | 0.0  | 192156 | 7424  | ?    | Ss   |
| root                         | 1   | 0.0  | 0.0  | 192156 | 7424  | ?    | Ss   |
| root                         | 1   | 0.0  | 0.0  | 192156 | 7424  | ?    | Ss   |
| root                         | 1   | 0.0  | 0.0  | 192156 | 7424  | ?    | Ss   |
| root                         | 1   | 0.0  | 0.0  | 192156 | 7424  | ?    | Ss   |
| root                         | 1   | 0.0  | 0.0  | 192156 | 7424  | ?    | Ss   |
| root                         | 1   | 0.0  | 0.0  | 192156 | 7424  | ?    | Ss   |

# show system services

To display information on the services in the system, use the **show system services** command in privileged EXEC mode.

**show system services** [service service-name]

Syntax Description service service-name (Optional) Name of the service.

**Command Default** Display information on all the services in the system.

Command Modes Privileged EXEC (#)

Command History

Release Modification

3.5.1 This command was introduced.

| nfvis# | show   | system  | services | servic | e audito | d.service   |
|--------|--------|---------|----------|--------|----------|-------------|
| UNIT   |        | LOF     | AD ACT   | IVE SU | IB I     | DESCRIPTION |
|        |        |         |          |        |          |             |
| auditd | .servi | lce loa | aded act | ive ru | nning S  | Security    |

# show system status

To display system defaults and services status, use the **show system status** command in privileged EXEC mode.

|                    | show sy   | vstem status [diagnostics entity-name [status   type  |
|--------------------|-----------|-------------------------------------------------------|
| Syntax Description | entity-no | ame (Optional) Name of the entity or service.         |
|                    | status    | (Optional) Display the entity or service status.      |
|                    | type      | (Optional) Display the type of the entity or service. |
| Command Default    | Show the  | e status of all the entities in the system.           |
| Command Modes      | Privilege | ed EXEC (#)                                           |
| Command History    | Release   | Modification                                          |
|                    | 3.5.1     | This command was introduced.                          |

#### Example

| nfvis# | show sys | stem status | diagnostics | wan-br |
|--------|----------|-------------|-------------|--------|
| NAME   | STATUS   | TYPE        |             |        |
|        |          |             |             |        |
| wan-br | OK       | default-b   | ridge       |        |

# show platform-detail

To display the hardware information, port details, switch details and software packages related to the platform, use the **show platform-detail** command in privileged EXEC mode.

|                    | show platform-deta               | il [hardware_info   port_detail   software       | e_packages   switch_detail] |
|--------------------|----------------------------------|--------------------------------------------------|-----------------------------|
| Syntax Description | hardware_info                    | The hardware information of the platform.        |                             |
|                    | port_detail                      | The details of the ports used by the platform.   |                             |
|                    | software_packages                | The software packages installed on the platform. |                             |
|                    | switch_detail                    | The details of the switch on the platform.       | -                           |
| Command Default    | None                             |                                                  |                             |
| Command Modes      | Privileged EXEC (#)              |                                                  |                             |
| Command History    | Release Modification             |                                                  |                             |
|                    | 3.5.1 This comman<br>introduced. | nd was                                           |                             |

## show version

To display the name, version number and build date of the NFVIS software that is currently running in the system, use the **show version** command in privileged EXEC mode

|                    | show versi   | on [build-date   name   version]          |                         |
|--------------------|--------------|-------------------------------------------|-------------------------|
| Syntax Description | build-date   | (Optional) The build date of the version. |                         |
|                    | name         | (Optional) The name of the version.       |                         |
|                    | version      | (Optional) The version number of the vers | ion.                    |
| Command Default    | Displays the | name, version number, and build date of C | Sisco Enterprise NFVIS. |
| Command Modes      | Privileged E | XEC (#)                                   |                         |
| Command History    | Release Mo   | dification                                |                         |
|                    |              | s command was<br>oduced.                  |                         |

#### Example

The following is the sample output from the show version command:

```
nfvis# show version
version name "Enterprise NFV Infrastructure Software"
version version 3.5.1-FC4
```

# show free-memory

To display information about free memory, use the **show free-memory** command in privileged EXEC mode.

show free-memory

| Syntax Description | This co   | mmand has no arguments or keywords. |
|--------------------|-----------|-------------------------------------|
| Command Default    | None      |                                     |
| Command Modes      | Privilege | ed EXEC (#)                         |
| Command History    | Release   | Modification                        |
|                    | 3.7.1     | This command was introduced.        |

```
nfvis# show free-memory
total used free shared buff/cache available
Mem: 128660 2761 120879 15 5020 125222
Swap: 16383 0 16383
```

## show certificate

To show all certificates and related files in the system, use the **show certificate** command in privileged EXEC mode.

#### show certificate

| Syntax Description | This command has no keywords or parameters. |
|--------------------|---------------------------------------------|
| Command Default    | None                                        |
| Command Modes      | Privileged EXEC (#)                         |

**Command History** 

Release Modification

3.7.1 This command was introduced.

| nfvis# show certificates |             |         |                  |        |  |  |  |  |
|--------------------------|-------------|---------|------------------|--------|--|--|--|--|
| File Name                | Туре        | Las     | t Modified       | Size   |  |  |  |  |
| ca-bundle.legacy.crt     | ca-trust    | Wed Mar | 15 12:08:40 2017 | 59653  |  |  |  |  |
| ca-bundle.trust.crt      | ca-trust    | Fri Oct | 6 10:39:53 2017  | 346654 |  |  |  |  |
| email-ca-bundle.pem      | ca-trust    | Fri Oct | 6 10:39:53 2017  | 208874 |  |  |  |  |
| tls-ca-bundle.pem        | ca-trust    | Fri Oct | 6 10:39:53 2017  | 262042 |  |  |  |  |
| objsign-ca-bundle.pem    | ca-trust    | Fri Oct | 6 10:39:53 2017  | 208976 |  |  |  |  |
| server.key               | nginx       | Fri Oct | 6 11:06:12 2017  | 1679   |  |  |  |  |
| server.crt               | nginx       | Fri Oct | 6 11:06:12 2017  | 964    |  |  |  |  |
| server.key               | self-signed | Fri Oct | 6 11:06:12 2017  | 1679   |  |  |  |  |
| server.csr               | self-signed | Fri Oct | 6 11:06:12 2017  | 887    |  |  |  |  |
| server.crt               | self-signed | Fri Oct | 6 11:06:12 2017  | 964    |  |  |  |  |
| ca-bundle.crt            | tls         | Fri Oct | 6 10:39:53 2017  | 262042 |  |  |  |  |
| ca-bundle.trust.crt      | tls         | Fri Oct | 6 10:39:53 2017  | 346654 |  |  |  |  |
| cert.pem                 | tls         | Fri Oct | 6 10:39:53 2017  | 262042 |  |  |  |  |

## show file

To show the contents of a file, use the show file command in privileged EXEC mode.

|                    | show file filepath_name                                           |
|--------------------|-------------------------------------------------------------------|
| Syntax Description | <i>filepath_name</i> Specifies the location and name of the file. |
| Command Default    | None                                                              |
| Command Modes      | Privileged EXEC (#)                                               |
| Command History    | Release Modification                                              |
|                    | 3.7.1 This command was introduced.                                |

#### Example

nfvis# show file /data/intdatastore/logs/2017-10/confd\_devel.log-20171008
<DEBUG> 7-Oct-2017::19:30:08.444 nfvis confd[3626]: devel-cdb connect from python
<DEBUG> 7-Oct-2017::19:30:08.444 nfvis confd[3626]: devel-cdb client python has pid 3724/174
<DEBUG> 7-Oct-2017::19:30:08.444 nfvis confd[3626]: devel-cdb new session on operational
for python
...

## show cores

To show crash core files, run the show cores command in privileged EXEC mode.

|                    | show cores                                                                 |  |  |
|--------------------|----------------------------------------------------------------------------|--|--|
| Syntax Description | This command has no keywords or parameters.                                |  |  |
| Command Default    | None                                                                       |  |  |
| Command Modes      | Privileged EXEC (#)                                                        |  |  |
| Command History    | Release Modification                                                       |  |  |
|                    | 3.7.1 This command was introduced.                                         |  |  |
| Usage Guidelines   | None                                                                       |  |  |
|                    | nfvis# <b>show cores</b><br>Local storage:<br>File Name Last Modified Size |  |  |

# show nfv\_mode

To show the NFV mode, use the **show nfv\_mode** command in privileged EXEC mode.

show nfv\_mode

| Syntax Description | This command has no keywords or parameters. |  |
|--------------------|---------------------------------------------|--|
| Command Default    | None                                        |  |
| Command Modes      | Privileged EXEC (#)                         |  |
| Command History    | Release Modification                        |  |
|                    | 3.7.1 This command was introduced.          |  |

nfvis# show nfv\_mode
nfv\_mode: vbranch\_nfv